# I N D I V I C A

### Invoice Reports

The Invoice Report tool allows you to create very detailed reports about the bills/ invoices in your OSCAR system. Appendix A contains examples of commonly used reports.

#### **I. Using Invoice Reports**

- 1. Click Admin on the OSCAR toolbar then Invoice Reports.
- 2. Use the parameters to define your report then click Create Report.

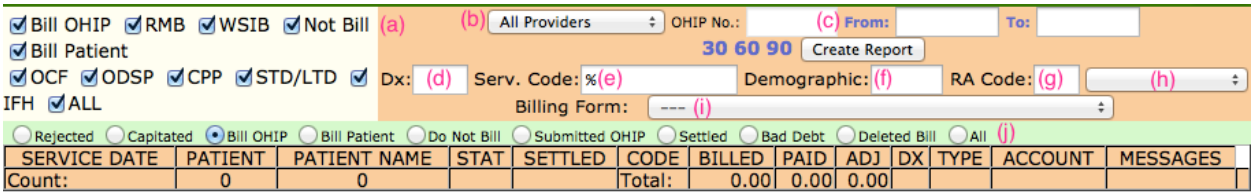

- (a) **Pay Programs**. Filters invoices based on which pay program was selected. Bill OHIP is used for all OHIP invoices. Bill Patient is used for all 3rd party invoices.
- (b) **Providers**. Filters invoices based on who the billing provider is.
- (c) **From** and **To**. Filters invoices based on the service date. Clicking the word From/To will display a calendar from which to select dates.
- (d) **Dx**. Filters invoices based on what diagnostic (dx) code was used.
- (e) **Serv. Code**. Filters invoices based on service code. Partial codes are acceptable (e.g. A007 will still return A007A). % is a placeholder for no code; it should be removed if a code is to be used.
- (f) **Demographic**. Filters invoices based on demographic number.
- (g) **RA Code**. Filters invoices based on an error code (e.g. EH2, VH1, I2, etc.).
- (h) **Visit Type**. Filters invoices based on visit type (e.g. Clinic Visit, Hospital Visit). There is no filter for Visit Location.
- (i) **Billing Form**. Filters invoices by service codes that are located on the selected billing form.
- (j) **Billing Type**. Filters invoices based on the Billing Type. Rejected is a special case and returns an immutable list of invoices that have been referenced in all error claim reports in the system.

Indivica - Invoice Reports Version 1.0 (2014-02-12)

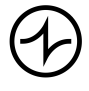

### INDIVICA

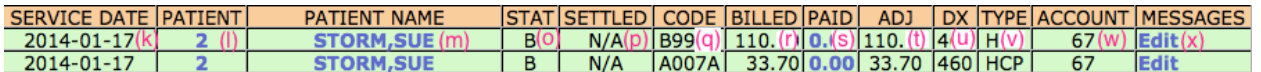

- (k) **SERVICE DATE**. Displays the service date of the invoice as defined on the invoice.
- (l) **PATIENT Number**. Displays patient's demographic number. Clicking this value changes Demographic (f) to the respectively demographic number.
- (m) **PATIENT NAME**. Displays patient's name. Clicking this brings up the patient's master demographic record in a new window.

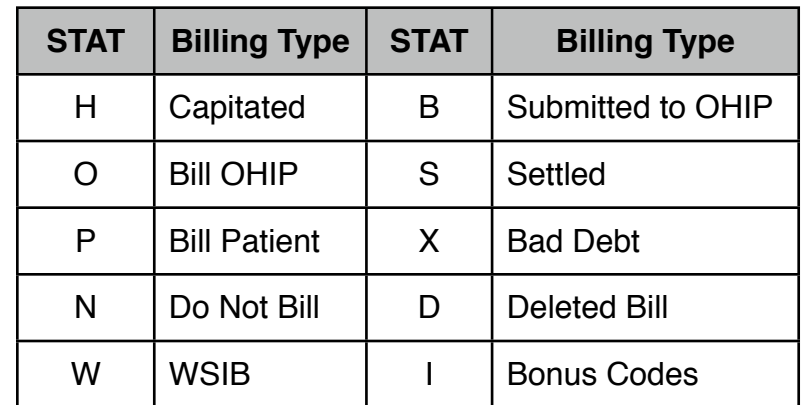

(o) **STAT**. Displays one letter code to denote the Billing Type.

- (p) **SETTLED**. Depreciated value. Always shows N/A.
- (q) **CODE**. Displays the service code. Each service code is displayed on a single line even if billed with other service codes.
- (r) **BILLED**. Displays the amount billed for the service code on the invoice.
- (s) **PAID**. Displays the amount paid for the bill according to any processed remittance advice (RA) files. Clicking this brings up a detail summary of all pay transactions included individual error codes. This is most helpful when an invoice for many services is rejected with many error codes.

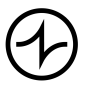

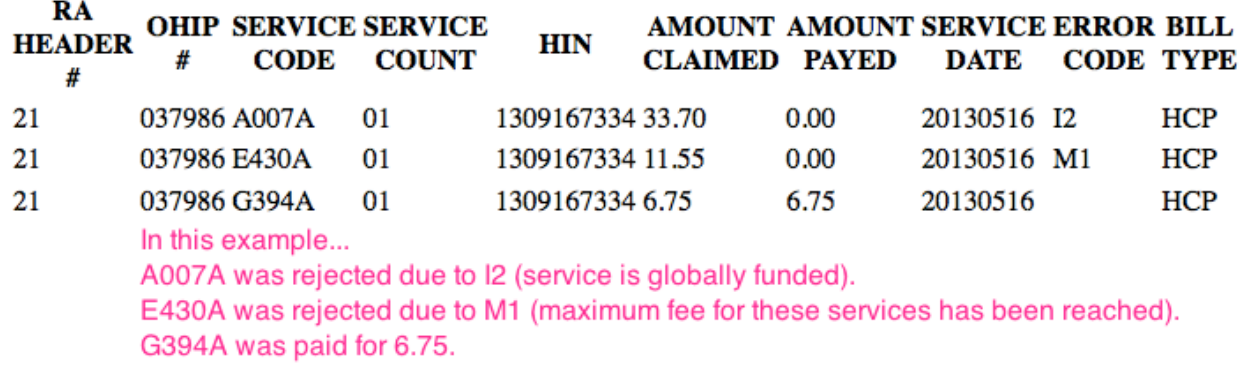

- (t) **ADJ**. Displays the difference between the BILLED and PAID amount.
- (u) **DX**. Displays the diagnostic code for the invoice.
- (v) **TYPE**. Displays the pay program.

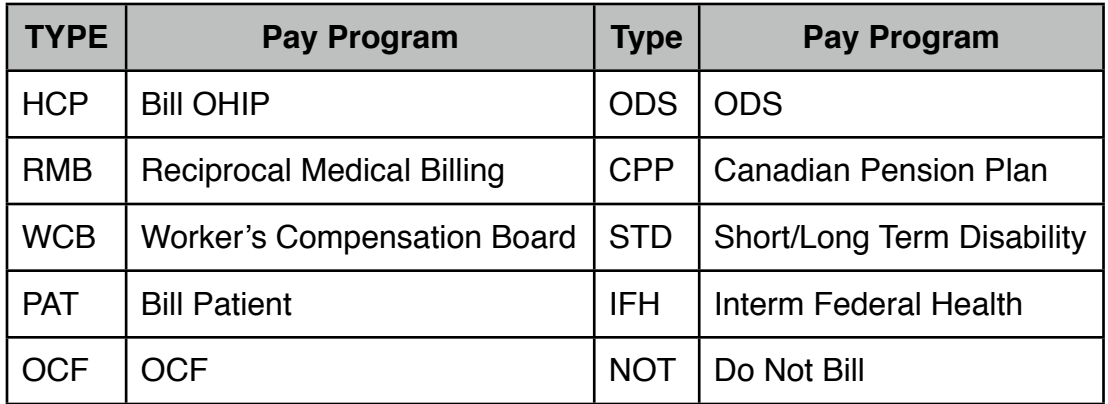

- (w) **ACCOUNT**. Displays the Invoice Number as defined in OSCAR.
- (x) **Edit**. Clicking this brings up the Billing Correction screen where all values can be changed.

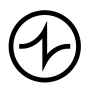

# INDIVICA

#### **Appendix A: Examples**

Below are some common examples of Invoice Reports that might be run at a clinic.

#### **A1. Year End Statement**

This report shows all patients who have not paid any non-OHIP bills for all providers in the clinic for one year. This report can be modified by selecting Settled as the Billing Type to show an annual cash receipt.

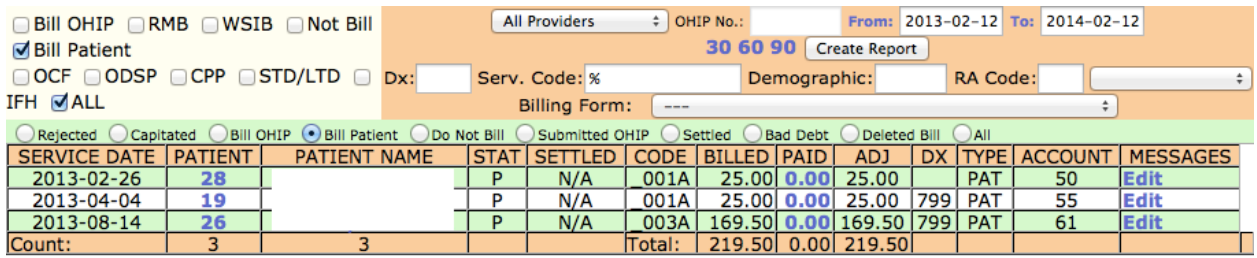

#### **A2. Patients Billed for Tracking Codes**

This report shows all patients who were billed for the code Q200A for all providers in the clinic for the month of January. The Billing Type "All" was used in order to encapsulate rejected claims, settled claims, and claims not yet sent to OHIP. Because Invoice Reports automatically shows totals at the bottom, it also gives me a count of the number of patients who were billed under the PATIENT column.

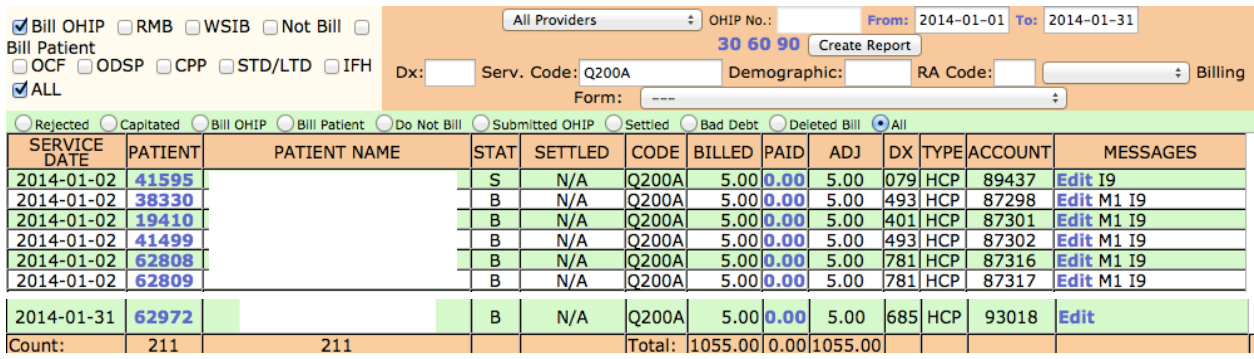

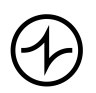

### INDIVICA

#### **A3. Patients Billed for Diagnostic Codes**

This report shows all patients who were billed for the diagnostic code 250 for all providers in the clinic for the month of February. The Billing Type "All" was used in order to encapsulate rejected claims, settled claims, and claims not yet sent to OHIP. Because Invoice Reports automatically shows totals at the bottom, it also gives me a count of the number of patients who were billed under the PATIENT column.

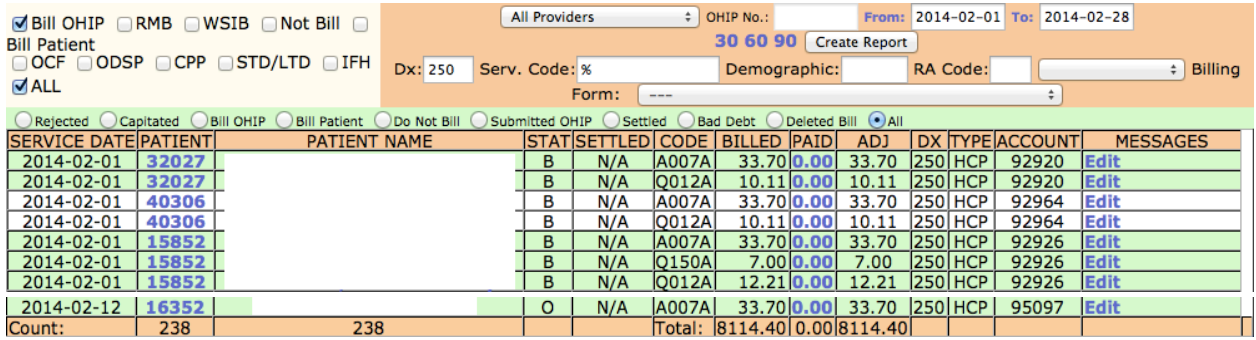

### **A4. OHIP Bills by Error**

This report shows OHIP bills that had the error code M1 for all providers in the clinic for the month of August that have not been settled yet.

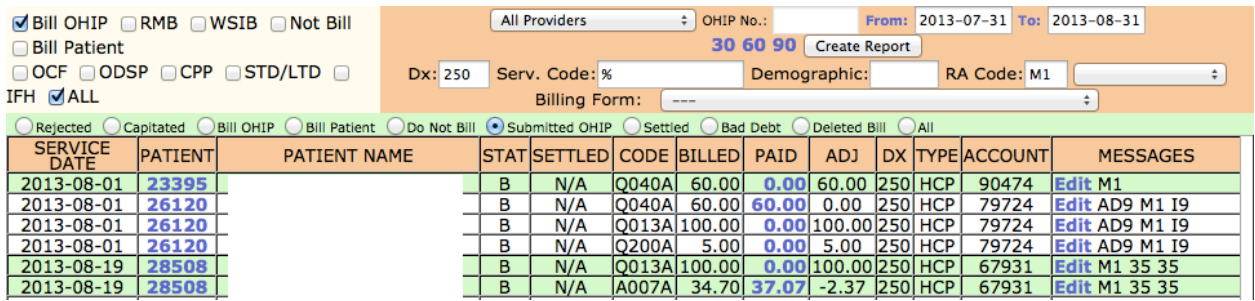

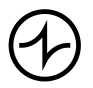